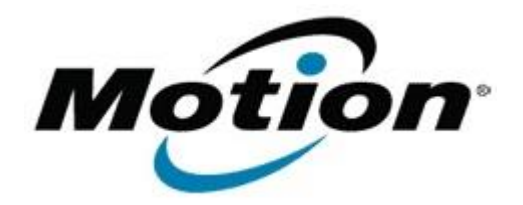

Motion Computing Software Release Note

# Name **CL900 BIOS A04**

File Name **CL900\_A04\_BIOS.zip**

Release Date October 11, 2011

This Version  $|A04|$ 

Replaces Version All previous versions

## Intended Users **Motion Computing CL900 users**

Intended Product Motion Computing CL900 Tablet PCs only

File Size  $3$  MB

Supported

Operating Windows 7 (32-bit), all versions.

System

### **Fixes in this Release**

- Enable TPM1.2 support.
- Set SDIO WLAN to un-removable device.
- Resolve WOL issue.
- Resolve occasional boot hang at Motion logo.

## **Installation and Configuration Instructions**

### **To install the BIOS update**:

- 1. Download the BIOS file and save it to a directory of your choice.
- 2. Unzip the file to a location on your local drive.
- 3. Double-click the installer and follow the prompts.
- Note: Ensure the tablet is using AC power before opening the file.
- 4. The update process may take some time. Do not manually power-off the tablet during the update.
- 5. The tablet will automatically shut down after installing the BIOS.

## **Licensing**

Refer to your applicable end-user licensing agreement for usage terms.